## **Руководство Пользователя**

# **Электронная книга «xDevice»**  модель: **xBook «Толстой»**

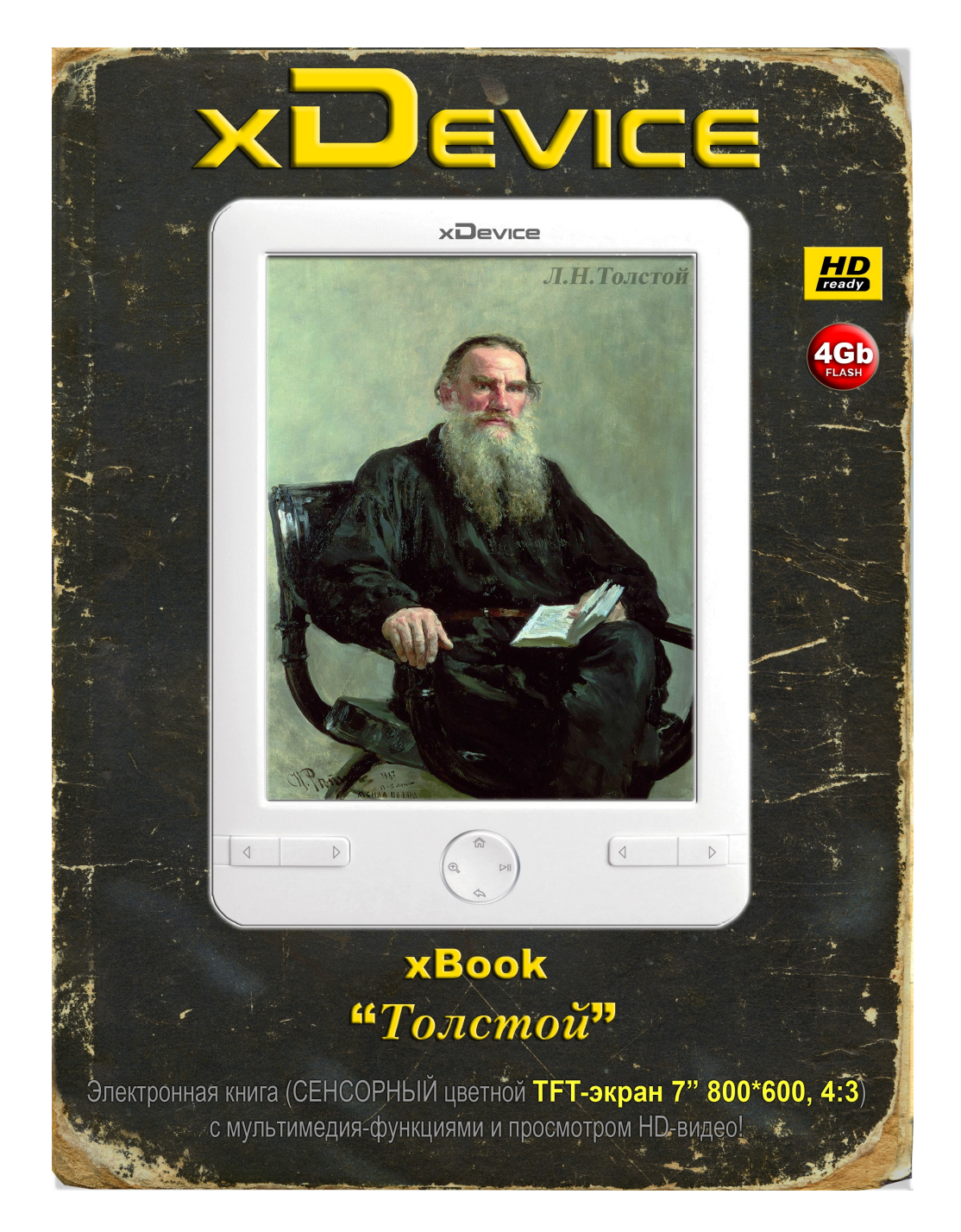

**с Сенсорным TFT-экраном 7" 800\*600, с мультимедия функциями (HD-видео, МР-3 и файлы других музыкальных форматов, прослушивание АУДИО-книг на встроенном динамике, диктофон, просмотр любых цветных графических файлов в высоком качестве)…**

## **xDevice xBook " Толстой "** - **Универсальное устройство для чтения книг в электронном формате, просмотра видео, прослушивания музыки, аудио-книг, просмотра графических файлов.**

#### *Уважаемый пользователь!*

*Благодарим вас за выбор нашего продукта! Электронная книга xBook "Толстой" очень проста в управлении, пользоваться ей сможет любой желающий, хоть взрослый, хоть ребенок.* 

#### **ПРИМЕЧАНИЕ**

Для нормальной и эффективной работы устройства, необходимо строго соблюдать приведённые ниже правила, которые помогут значительно продлить срок его эксплуатации.

- Не подвергайте устройство воздействию прямого солнечного света. Оберегайте его от действия слишком высоких или низких температур. Помните, что рабочая температура эксплуатации устройства находится в диапазоне от 0°С до +40°С, а температура хранения от -20°С до +60°С. Перед началом эксплуатации устройства, подвергшегося длительному воздействию отрицательных температур, выдержите его при комнатной температуре не менее 2-3 часов. Заряжать аккумулятор устройства при температурах ниже 0°С и выше +40°С также не рекомендуется. оне от 0°С до +40°С, а те<br>щии устройства, подверг<br>держите его при комнат<br>оойства при температура<br>о при повышенной вла<br>Если вы случайно уронил<br>стройство в сервисный г
- Не храните и не эксплуатируйте устройство при повышенной влажности, а также не подвергайте его прямому воздействию воды. Если вы случайно уронили устройство в воду, то немедленно вытрясите воду, и отдайте устройство в сервисный центр. Это увеличит шансы на восстановление его работоспособности.
- Новая литиевая батарея достигает наилучшего показателя только после 2~3 раз полного цикла зарядки/разрядки.
- Бережно относитесь к экрану устройства. Оберегайте электронную книгу от падения, не подвергайте его экран давлению или ударным воздействиям. Транспортировать устройство лучше всего в жёстком чехле.
- Не храните и не эксплуатируйте устройство в условиях повышенной запыленности. Не используйте химические растворители для очистки внешней поверхности устройства. С целью очистки экрана применяйте мягкие салфетки и замшу (для сильно загрязненного экрана можно использовать несколько капель дистиллированной воды). ная литиевая батарея достигает наилучшего показате<br>на зарядки/разрядки.<br>ежно относитесь к экрану устройства. Оберегайте э.<br>вергайте его экран давлению или ударным воздействи<br>ше всего в жёстком чехле.<br>краните и не эксплуат
- Храните устройство в недоступном для маленьких детей месте. Они могут случайно разбить экран и пораниться осколками стекла.
- Не подвергайте устройство воздействию сильных магнитных полей. Наведенные магнитным полем токи могут вывести из строя электронные компоненты на материнской плате устройства.
- Настоятельно рекомендуем делать резервные копии нужных файлов с внутренней памяти при обновлении ПО.
- Не используйте в устройстве неизвестные и не сертифицированные компоненты: сетевые блоки питания, SD-карты памяти, аккумуляторные батареи. Не рекомендуется вскрывать и самостоятельно ремонтировать устройство.

**Внимание!** Игнорирование вышеперечисленных правил может привести к поломке изделия или повреждению электронных компонентов и батареи. Неаккуратная эксплуатация устройства может повлечь за собой лишение права на гарантийное обслуживание.

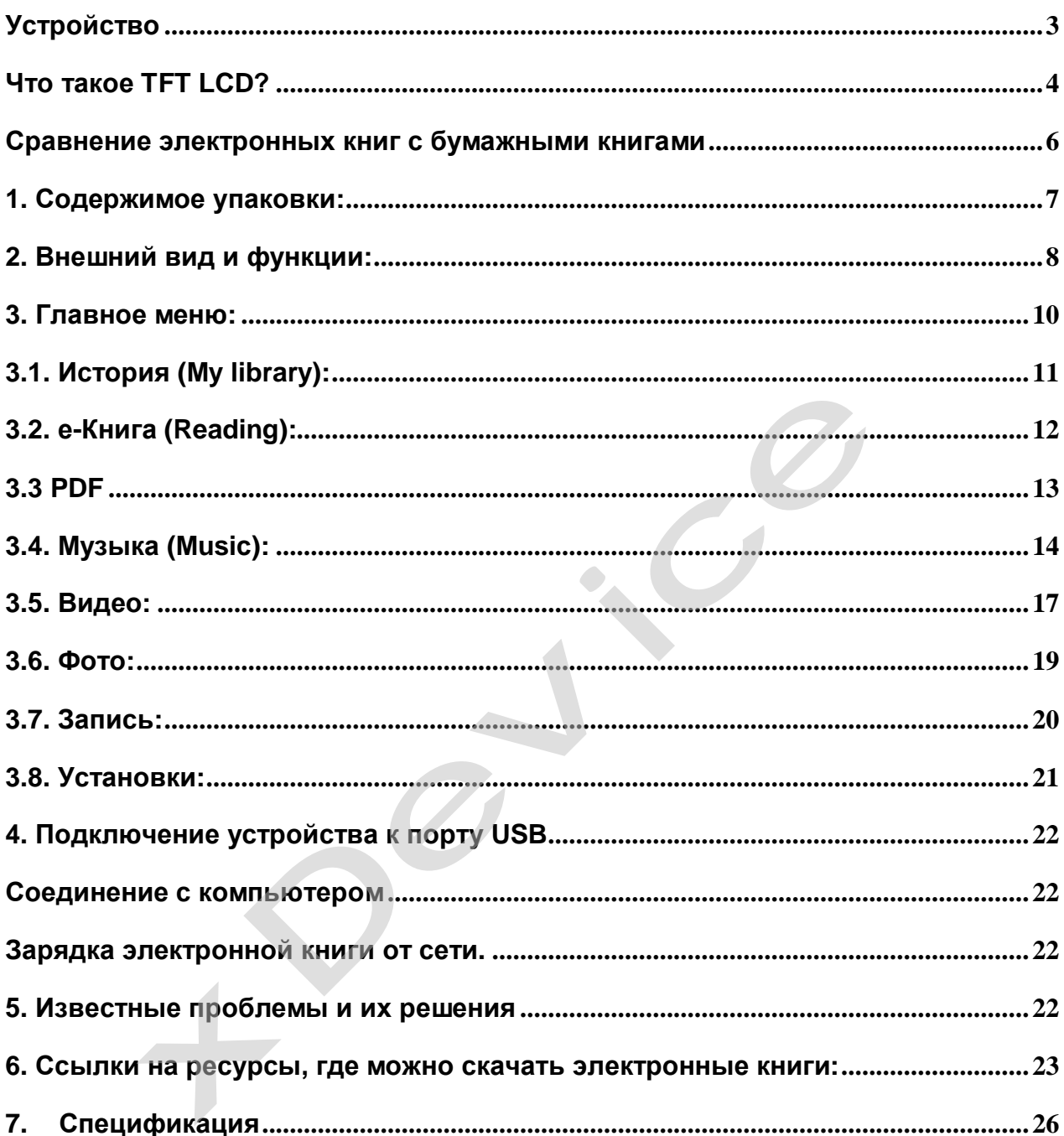

#### Содержание:

#### Введение.

Это руководство - инструкция по пользованию данным устройством. Пожалуйста, ознакомьтесь тщательно с данным руководством перед использованием.

## **Устройство**

Основные свойства электронной книги xDevice xBook "Толстой":

- Яркий цветной сенсорный TFT-экран, Разрешение экрана 800\*600 пикселей, с соотношением сторон 4:3.
- Книга тонкая, лёгкая, удобная в использовании. Множество внутренних настроек позволит любому пользователю сделать удобный для себя режим просмотра видео, чтения книг и прослушивания музыки и аудио-книг.
- В дополнение к внутренней памяти 4Гб может быть дополнительно использована внешняя SD-карта (объемом до 16Гб).
- Проигрывание музыки в MP3-формате возможно прямо во время чтения.
- Дизайн навигационных (вправо/влево/вверх/вниз/выбор) клавиш управления очень удобен для пользователя.
- Зарядить аккумулятор можно как через адаптер питания, так и через USBпорт компьютера.
- Высокая скорость загрузки книг и переключение страниц.
- Управление файлами доступно прямо через меню электронной книги.

#### **Что такое TFT LCD?**

**TFT LCD** (Thin Film Transistor Liquid Crystal Display) – сокращенное название жидкокристаллического индикатора на тонкопленочных транзисторах. Сечение TFT-панели показано на рис.:

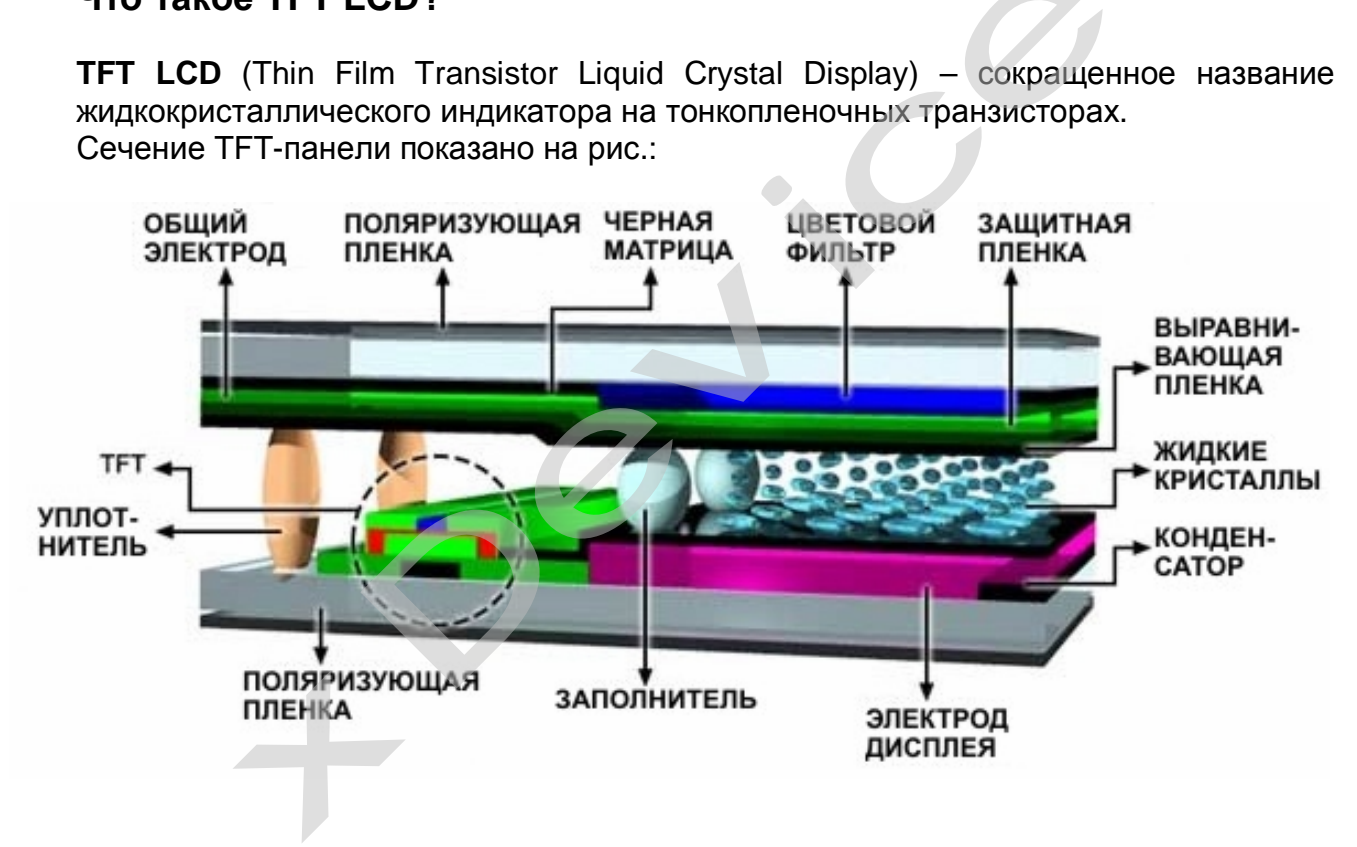

#### **Жидкие кристаллы**

Жидкие кристаллы – почти прозрачные субстанции, проявляющие одновременно свойства кристалла и жидкости. Две стеклянные пластины, герметизированные эпоксидной смолой и имеющие щель в левом углу, позволяют ввести жидкие кристаллы (в вакууме) до окончательной герметизации стеклянных пластин. Разность потенциалов определяет ориентацию жидких кристаллов. Различия в ориентации жидких кристаллов приводят к различиям в коэффициенте пропускания (или отражения) и получаемым цветам в случае, когда используются поляризаторы и цветовой фильтр. Жидкие кристаллы – это субстанции, демонстрирующие различные фазы (твердое тело, жидкий кристалл или жидкость) при разных температурах:

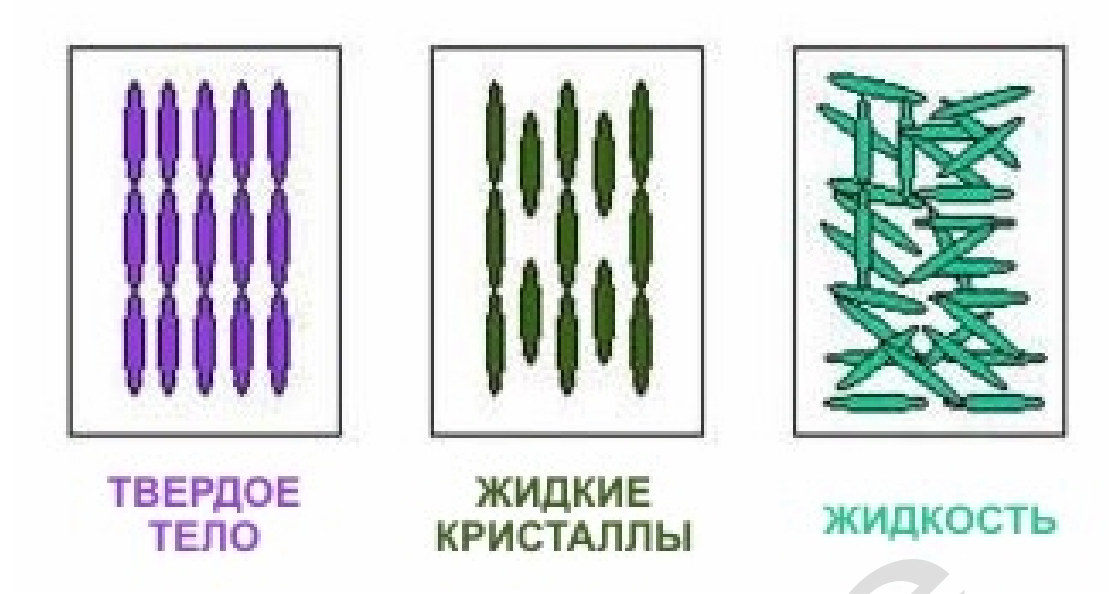

- Различные фазы жидкокристаллического вещества

#### Как работают жидкие кристаллы

При подаче напряжения к двум электродам ЖКИ молекулы жидких кристаллов приложенный «раскручиваются» тем сильнее. чем выше потенциал. Чувствительность к электрическому напряжению - одна из основных особенностей жидких кристаллов. На рисунке ниже показан нормальный «белый» режим работы ЖКИ. Свет может проходить через слои жидких кристаллов, пока к ним не приложено никакой разности потенциалов, и молекулы жидких кристаллов будут изменять ориентацию световой плоскости в соответствии с их собственными углами. Однако при приложении напряжения жидкокристаллические молекулы будут «раскручивать» и «выпрямлять» свет, направляющийся к верхнему поляризационному фильтру. Поэтому свет не сможет пройти сквозь активную область ЖКИ, и эта область будет темнее окружающих зон.

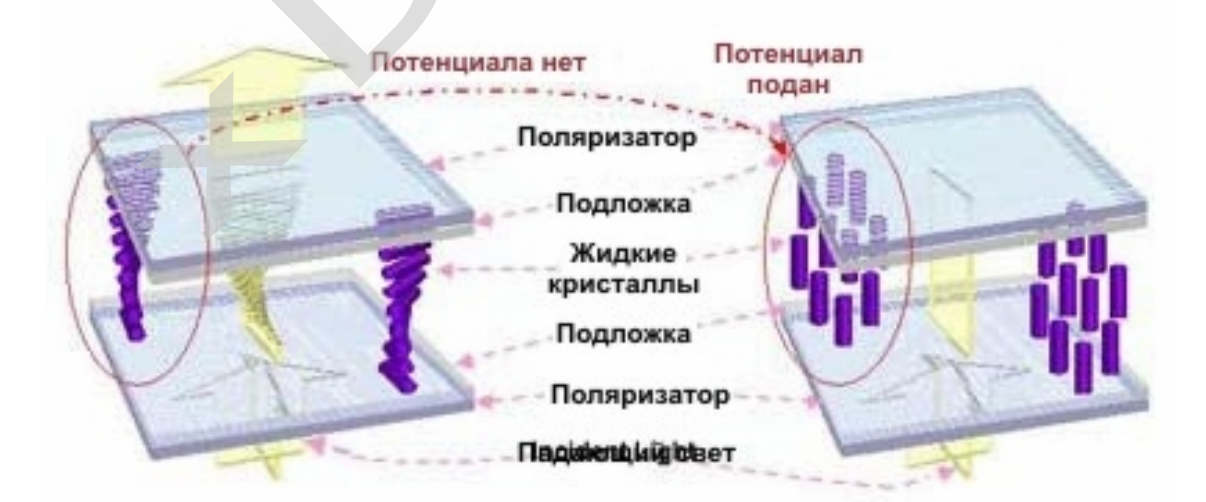

- Прохождение света через ТFT-экран

Регулирование потока света

Управляя величиной входного напряжения, подаваемого на жидкие кристаллы, можно изменять расположение молекул, их ориентацию и направление, что приведет к соответствующему изменению объема светового потока, проходящего через жидкие кристаллы:

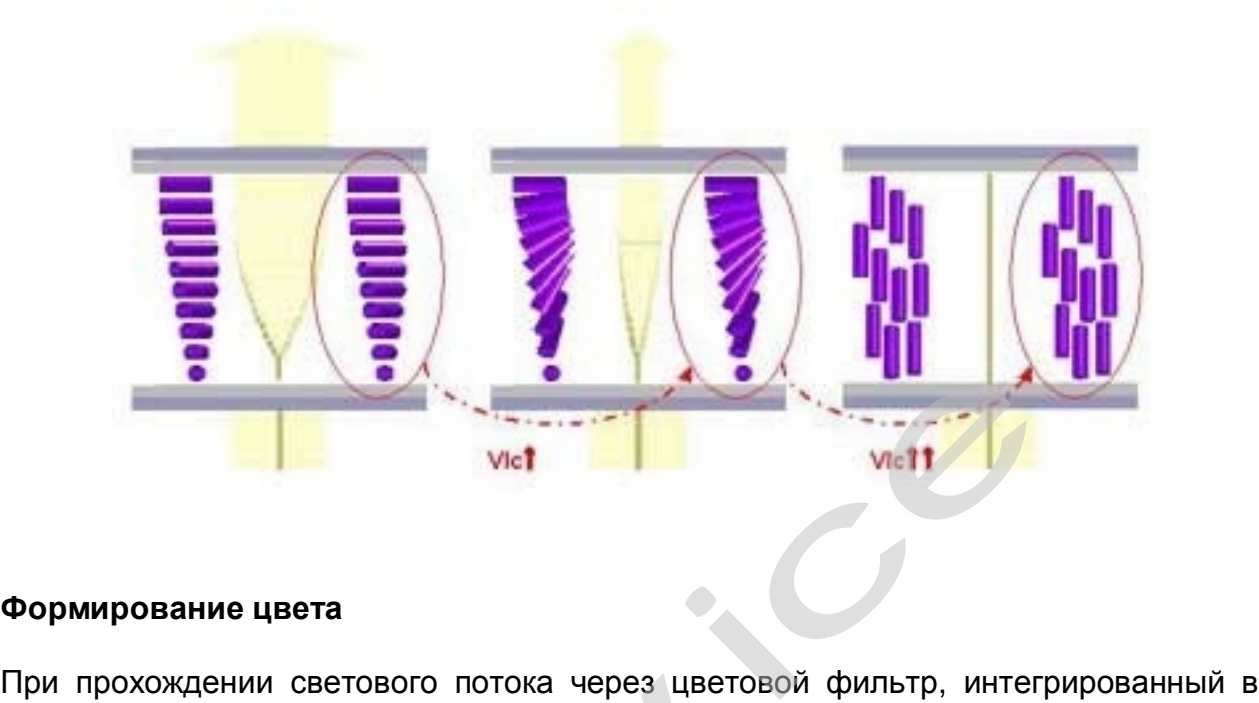

#### **Формирование цвета**

верхнее цветное стекло, формируется каждый отдельный пиксель изображения путем смешивания базовых цветовых элементов RGB (R-красный, G-зеленый и Bголубой). Если красный, зеленый и голубой элементы пикселя выбраны в равной пропорции, будет сформирован белый свет. Путем регулировки соотношения этих трех элементов получают необходимое количество разнообразных цветов.

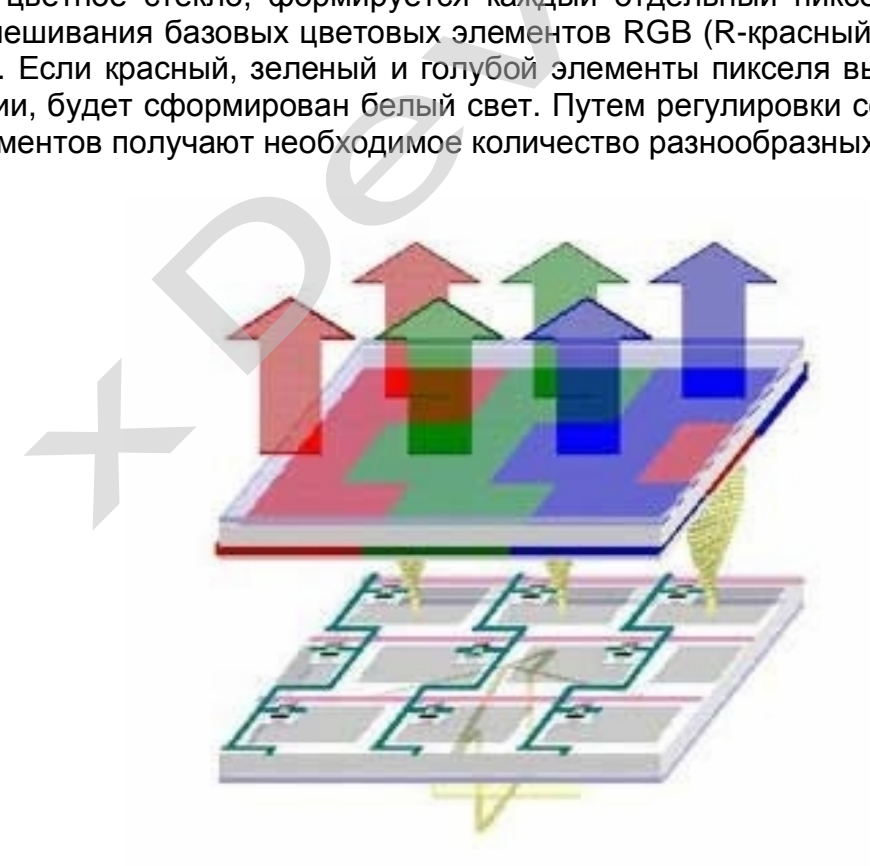

#### **Сравнение электронных книг с бумажными книгами**

**Преимущества:** 

- В электронных книгах многих форматов может быть реализован поиск по тексту, переходы по гиперссылкам, отображение временных выделений и примечаний, создание закладок и мгновенный переход по ним.
- В одном устройстве могут храниться сотни и тысячи книг. Электронную книгу значительно проще транспортировать, за счет меньшей массы и объема, по сравнению с печатными книгами
- Начертание и размер шрифта может изменяться динамически
- Электронная книга позволяет отображать анимированные картинки, мультимедийные клипы или проигрывать аудио-книги
- В то время как устройство для чтения электронных книг стоит значительно дороже одной книги, электронные тексты стоят дешевле, чем их бумажные аналоги
- Распространение и поиск электронных книг имеет существенно меньшие издержки, чем бумажных аналогов
- Огромное количество ресурсов в интернете, где можно скачать ЛЮБУЮ электронную книгу, журнал, газету,…
- Использование электронных книг уменьшает вред, наносимый природе, так как при производстве (в отличие от печатных аналогов) «экономится» большое количество бумаги ньшает вред, наноси<br>п печатных аналого<br>ных книг более<br>емпечатные книги

#### **Недостатки:**

- Устройства для чтения электронных книг более чувствительны к физическому воздействию (хрупкие), чем печатные книги
- Некоторые издатели не производят электронные книги параллельно бумажным, что приводит к значительной задержке появления электронных вариантов.
- В электронных книгах часто используется DRM (Технические средства защиты авторских прав) и даже возможность производителя дистанционно удалять информацию с устройств пользователей
- Устройства для чтения электронных книг не могут работать без своевременной подзарядки, тем не менее, на сегодняшний день, это наименее энергопотребляющие устройства, способные на автономную работу вплоть до месяца. ажным, что приводит к значительной задер<br>иантов.<br>электронных книгах часто используется D<br>иты авторских прав) и даже возможность п<br>лять информацию с устройств пользователей<br>ройства для чтения электронных книг<br>евременной по
- Контрастность и четкость изображения пока ниже, чем у обычной бумаги.

**Устройства для чтения эл. книг не заменяют бумажные книги, так же как и кредитная карта не заменяет деньги. Электронные книги, как и электронные деньги, позволяют читать издания со всей планеты в любой точке Земли (не говоря о большом количестве дополнительных мультимедийных функций, которые превращают устройство для чтения эл. книг в домашний кинотеатр, диктофон, радио, фото-альбом). Что может быть удобнее?** 

#### **1. Содержимое упаковки:**

Распакуйте коробку вашего устройства и проверьте содержимое.

В комплекте содержится:

- 1. Электронная книга с внутр. памятью 4Гб
- 2. Сетевой адаптер питания
- 3. Кабель USB для синхронизации с компьютером
- 4. Кожаный чехол
- 5. Руководство пользователя
- 6. Гарантийный талон сервисного центра

#### **2. Внешний вид и функции:**

#### **Запуск устройства**

Чтобы запустить устройство, нажмите кнопку включения/выключения. При включении устройства всегда грузится Главное Меню.

## **Использование сенсорного экрана:**

Прикоснитесь к экрану пальцем и касайтесь того пункта, который вы хотите выбрать. **aha:**<br>a, который вы хотите выб

 $\overline{P}$ 

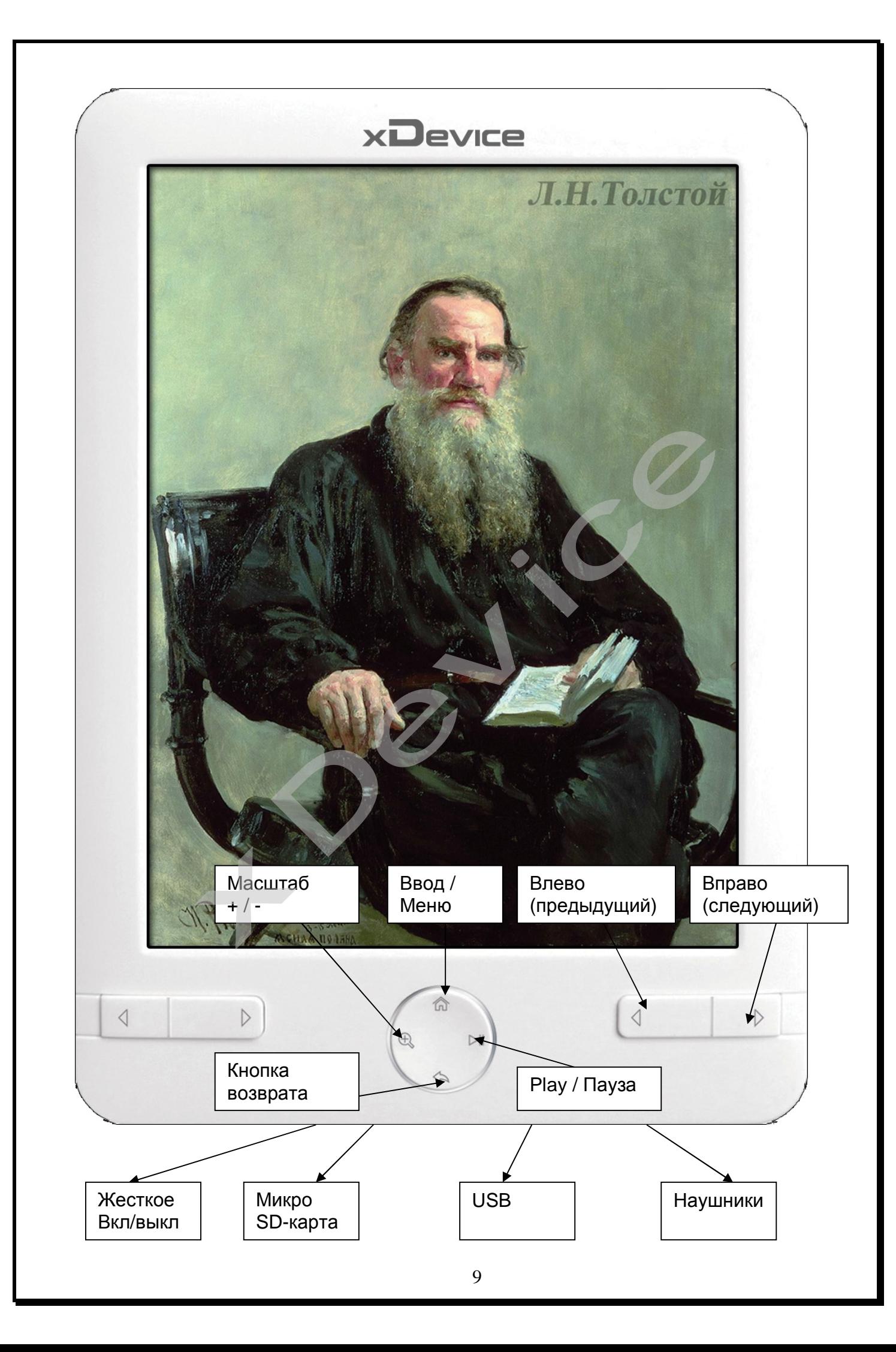

#### **3. Главное меню:**

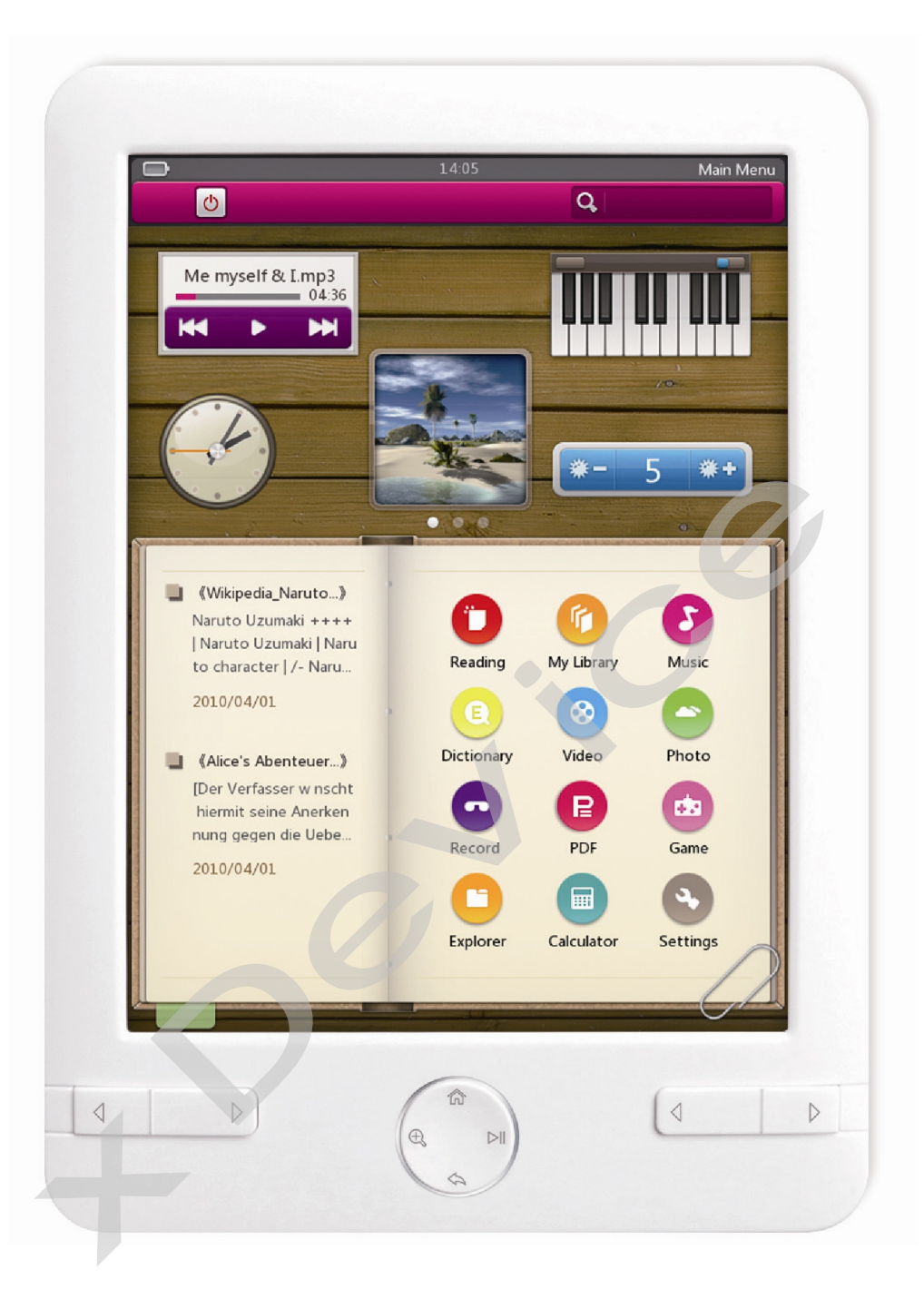

Главное меню состоит из нескольких пунктов.

По меню можно перемещаться простым нажатием на экране на нужном пункте меню или нажимая кнопки «вверх\вниз» слева или справа на корпусе.

 $\circ$  Для включения и выключения устройства можете нажать на экране эту иконку.

**ГГІТТЕ Если вы хотите запустить режим игры на Рояле,** нажмите эту иконку

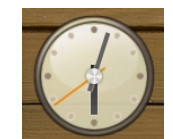

## Для настройки времени нажмите эту иконку

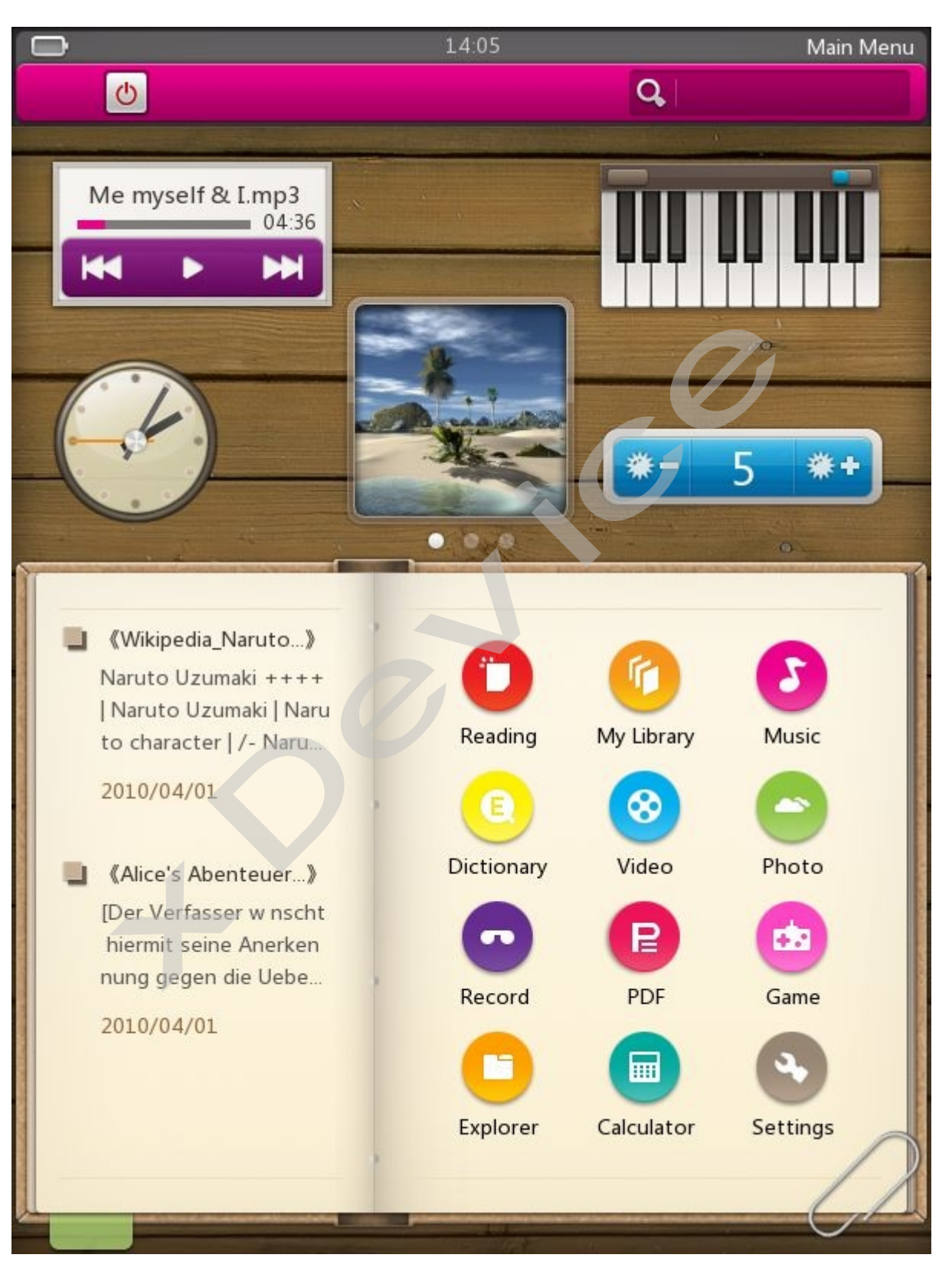

## 3.1. История (My library):

В Истории отображаются все последние открытые книги.

3.1.1 **Если нажать в режиме чтения на экране, то появится подменю:** в нем вы можете удалить любую выбранную книгу, удалить всю историю открытых книг и выйти из меню.

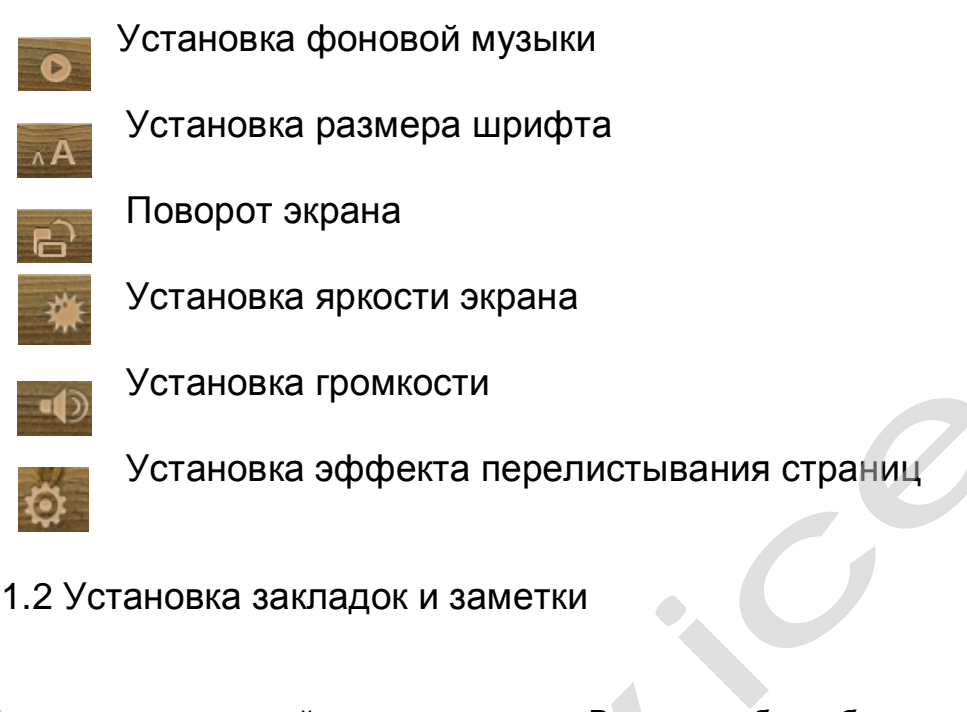

3.1.2 Установка закладок и заметки

Подержите и нажимайте слово, которое Вы хотели бы добавлять как закладку или

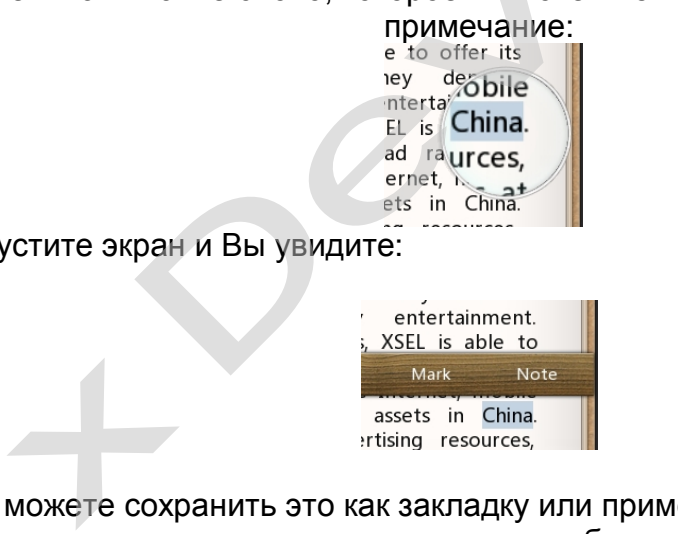

затем отпустите экран и Вы увидите:

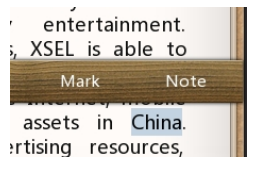

Затем Вы можете сохранить это как закладку или примечания.

Если Вы сохраняете как закладку, то слово будет показано в разных цветах (например, синий, зеленый, розовый и так далее).

## **3.2. е-Книга (Reading):**

В данном разделе отображаются все записанные во внутр. Память и на SD-карту электронные книги во всех форматах (КРОМЕ ФОРМАТА **PDF,** для него отдельная кнопка меню), которые понимает данное устройство:

#### **TXT, FB2, PDB, EPUB, HTML,…**

Устройство показывает все папки, которые созданы в памяти или на SD-карте. Вы можете создать свои папки для книг и назвать их как вам угодно. Устройство

покажет все файлы книг в корневом каталоге и внутри этих созданных папок. Выберите нужную вам книгу на экране и нажмите на нее. Если вы хотите выйти из открытой книги, нажмите «Кнопку возврата».

**Внимание!** Во время чтения книг вы можете слушать музыку на данном устройстве.

#### **Открытая книга:**

В режиме чтения электронных книг (кроме формата PDF), вы можете масштабировать текст. Нажмите кнопку «Масштаб +/-» .

Обращаем ваше внимание, что разный размер текста имеет разное качество при разной яркости экрана! Выберите для себя наиболее оптимальный размер шрифта и оптимальную яркость экрана, чтобы не испытывать дискомфорт при чтении.

#### **3.3 PDF**

В данном разделе отображаются все записанные во внутр. Память и на SD-карту электронные книги в формате **PDF**  нные во внутр. Памя<br>о появится подменк<br>ницу

#### **Если нажать в режиме чтения на экране, то появится подменю:**

- Переход на нужную вам страницу
- Поворот страницы
	- **<u>Ва Имасштаб текста</u>**

Восстановление стандартного размера

Управление закладками

**Совет**: Есть очень много программ, которые могут менять формат книг с одного на другой, например, вы можете переформатировать любую книгу из формата DOC в формат PDF. При этом вы можете сразу для себя установить нужный размер и вид шрифта, какой вам больше нравится и удобен для чтения. **ВЕЛИ МАСШТА С ТРАНИЦЫ**<br>
Восстановление стандартного разме<br>
Управление закладками<br>
<sup>2</sup> Управление закладками<br>
<sup>3</sup> Управление закладками<br>
<sup>2</sup> Управление закладками<br>
<sup>2</sup> Управление закладками<br>
<sup>2</sup> Управление закладками<br>
2 М

#### **Помните, что скаченные из интернета электронные книги вы можете перевести в любой нужный вам формат на компьютере!**

**Пример**: Существует очень удобная программа **PDFactoryPRO**. Она при установке внедряется в вашу систему в виде нового виртуального принтера. Т.е. из любой программы для правки текста вы можете отправить любой документ на печать на этот виртуальный принтер, и программа создаст вам новый PDF документ, с тем качеством, который вы ей зададите.

Допустим, вы скачали из интернета книгу в неудобном для вас формате, с неудобным шрифтом, с плохим форматированием текста. Берем этот файл и открываем его например в Microsoft Word, поменяйте шрифт на нужный вам, отформатируйте весь текст, добавьте или удалите картинки, сделайте примечания, и т.д.. Затем, нажмите в меню Ворда Файл-Печать-Выберите принтер на PDFFactory, справа в свойствах установите нужные вам настройки и нажмите Печать-ОК. Всё! Вы получите полностью готовый, сделанный вами PDF-файл с нужными настройками!

Потренируйтесь с разными файлами, выберите оптимальный для вас вариант форматирования текста, чтобы его было удобно читать на экране устройства без дополнительного масштабирования!

Помните, разрешение экрана данного устройства 800\*600 пикселей.

Скачать программу можно здесь: http://www.fineprint.com/products/pdffactorypro/index.html

#### Настройка масштабирования при чтении файлов в формате PDF:

При чтении файлов в формате PDF для настройки масштабирования картинки (PDF - это графический формат! Поэтому невозможно масштабировать отдельно текст, а масштабируется отдельная страница - картинка.) нажмите кнопку «Масштаб +/-», появится подменю «Масштаб» с выбором:

#### Что такое PDF-формат?

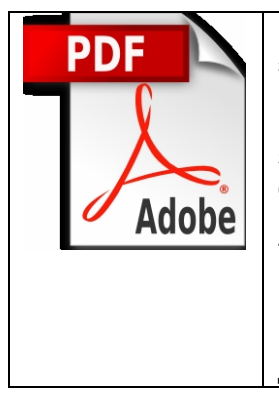

Portable Document Format (PDF) -- кроссплатформенный формат электронных документов, созданный фирмой Adobe Systems с использованием ряда возможностей языка PostScript. В первую очередь предназначен для представления в электронном виде полиграфической продукции, значительное количество современного профессионального печатного оборудования может обрабатывать PDF непосредственно. Для просмотра можно использовать официальную бесплатную программу Adobe Reader, а также программы сторонних разработчиков. Традиционным способом создания PDF-документов является виртуальный принтер, то есть документ как таковой готовится в своей специализированной программе - графической программе или текстовом редакторе, САПР и т. д., а затем экспортируется в формат PDF для распространения в электронном виде, передачи в типографию и т. п.

3.4. Музыка (Music):

Нажмите на иконку для загрузки подменю

Repeat mode; play mode; MSEQ; EQ setting; User EQ setup; Lyric;

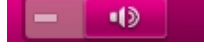

٠

Управление громкостью

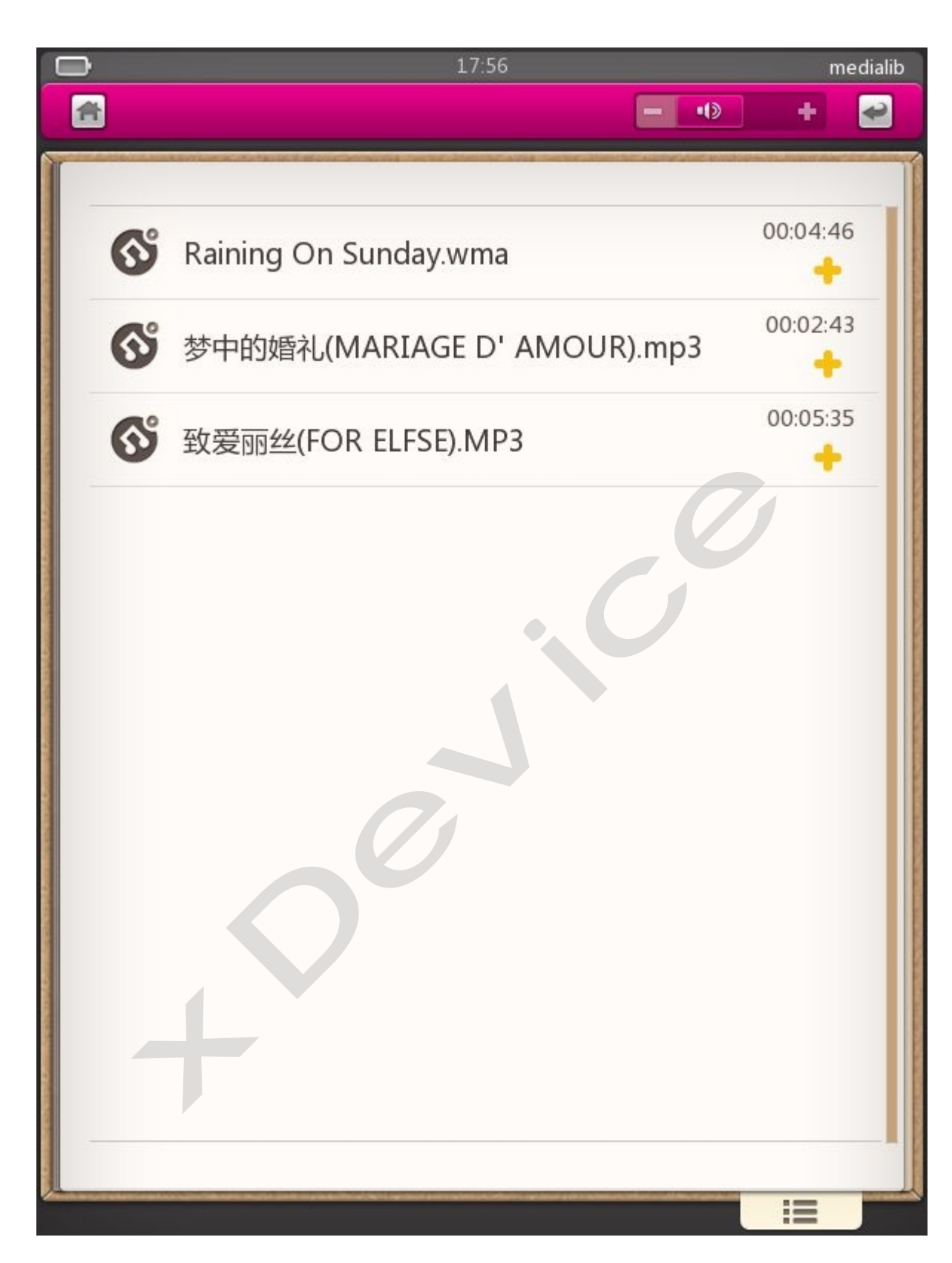

В данном разделе отображаются все записанные во внутр. Память и на SD-карту музыкальные файлы во всех форматах, которые понимает данное устройство: **MP3, WMA, OGG, FLAC, WAV, AAC**

Устройство показывает все папки, которые созданы в памяти или на SD-карте. Вы можете создать свои папки для музыки и назвать их как вам угодно. Устройство покажет все муз. файлы в корневом каталоге и внутри этих созданных папок.

Если вы хотите выйти из режима проигрывания, нажмите «Кнопку возврата». Если вы не нажали Паузу, то музыка будет продолжать играть.

Внимание! Во время чтения книг вы можете слушать музыку на данном устройстве.

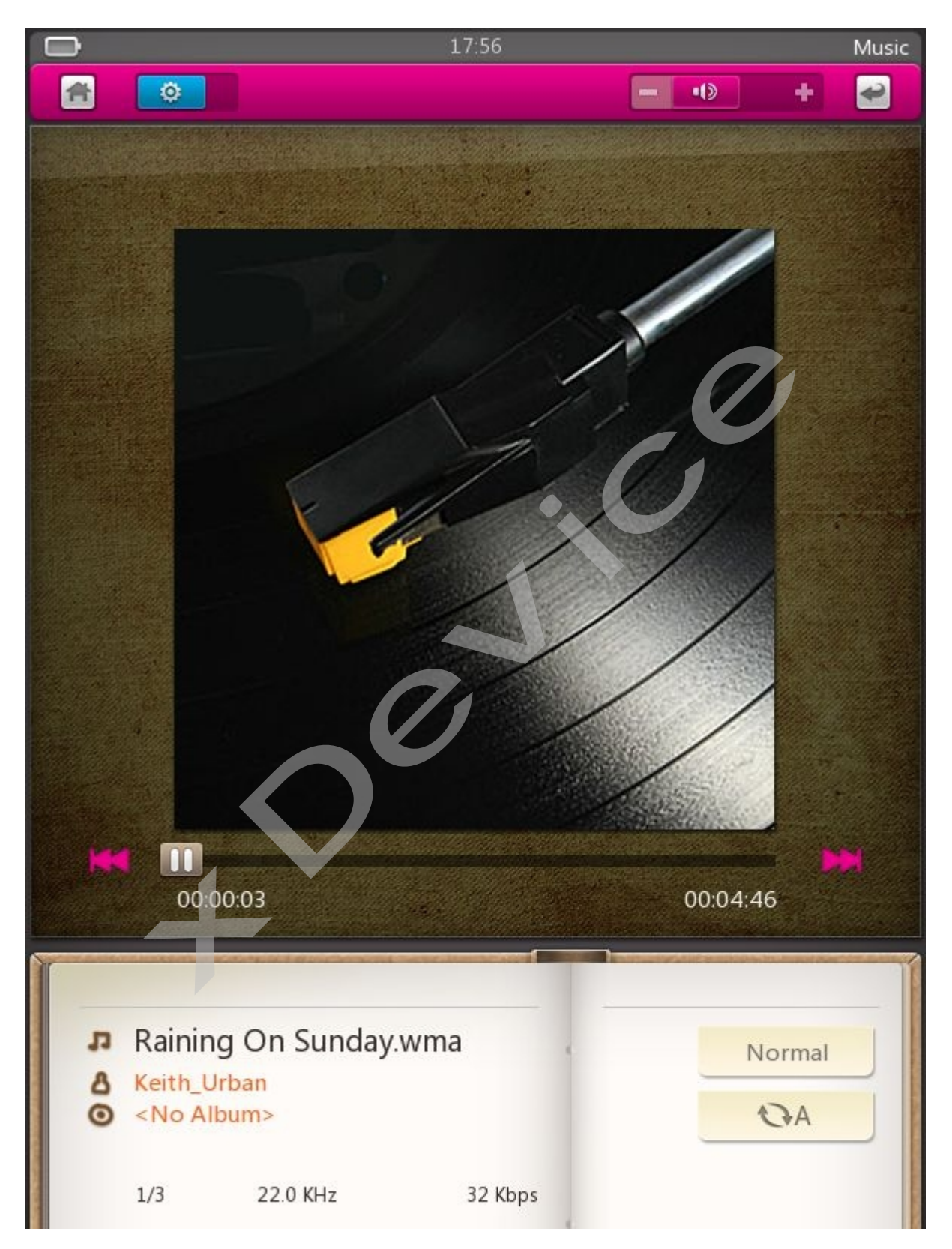

Для управления громкостью нажимайте и держите кнопки «вверх \ вниз». Для выбора след. Или предыдущего муз. файла нажимайте «влево \ вправо». Для быстрой перемотки в пределах 1 муз. файла нажимайте и держите кнопки «влево \ вправо».

**Внимание!** Т.к. динамик находится на задней стороне устройства, то при прослушивании музыки рекомендуем не держать устройство на ровной поверхности. Для хорошей передачи звука советуем ставить устройство под углом к любой поверхности.

Музыку можно слушать как через внешний динамик, так и через наушники.

## **3.5. Видео:**

В режиме просмотра видео нажмите на экран для загрузки<br>иеню:<br>**323** Установка яркости экрана<br>**N** Масштабирование экрана<br>нюм разделе отображаются все записанные во внутр. Память и на подменю:

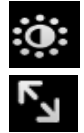

Установка яркости экрана

Масштабирование экрана

В данном разделе отображаются все записанные во внутр. Память и на SD-карту видео файлы во всех форматах, которые понимает данное устройство:

#### **AVI, RM, RMVB, MKV, VOB, 3gp**

Устройство показывает все папки, которые созданы в памяти или на SD-карте. Вы можете создать свои папки для видео и назвать их как вам угодно. Устройство покажет все видео файлы в корневом каталоге и внутри этих созданных папок. Если вы хотите выйти из режима проигрывания, нажмите «Кнопку возврата». илы во всех форматах, которые понимает дан<br>
RMVB, MKV, VOB, 3gp<br>
во показывает все папки, которые созданы в<br>
эздать свои папки для видео и назвать их<br>
се видео файлы в корневом каталоге и внутр<br>
отите выйти из режима прои

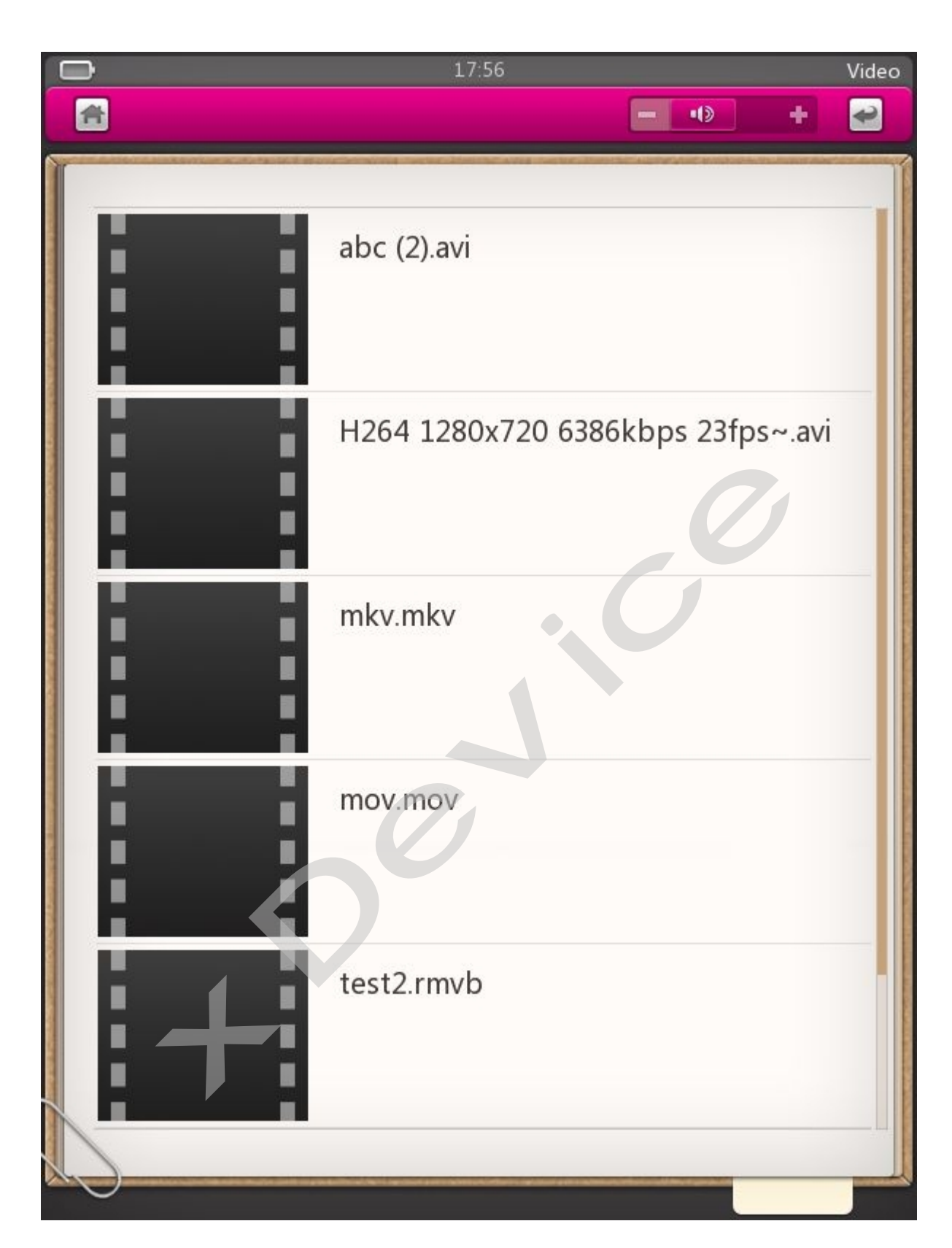

Внимание! Т.к. динамик находится на задней стороне устройства, то при прослушивании звука рекомендуем не держать устройство на ровной поверхности. Для хорошей передачи звука советуем ставить устройство под углом к любой поверхности.

## 3.6. Фото:

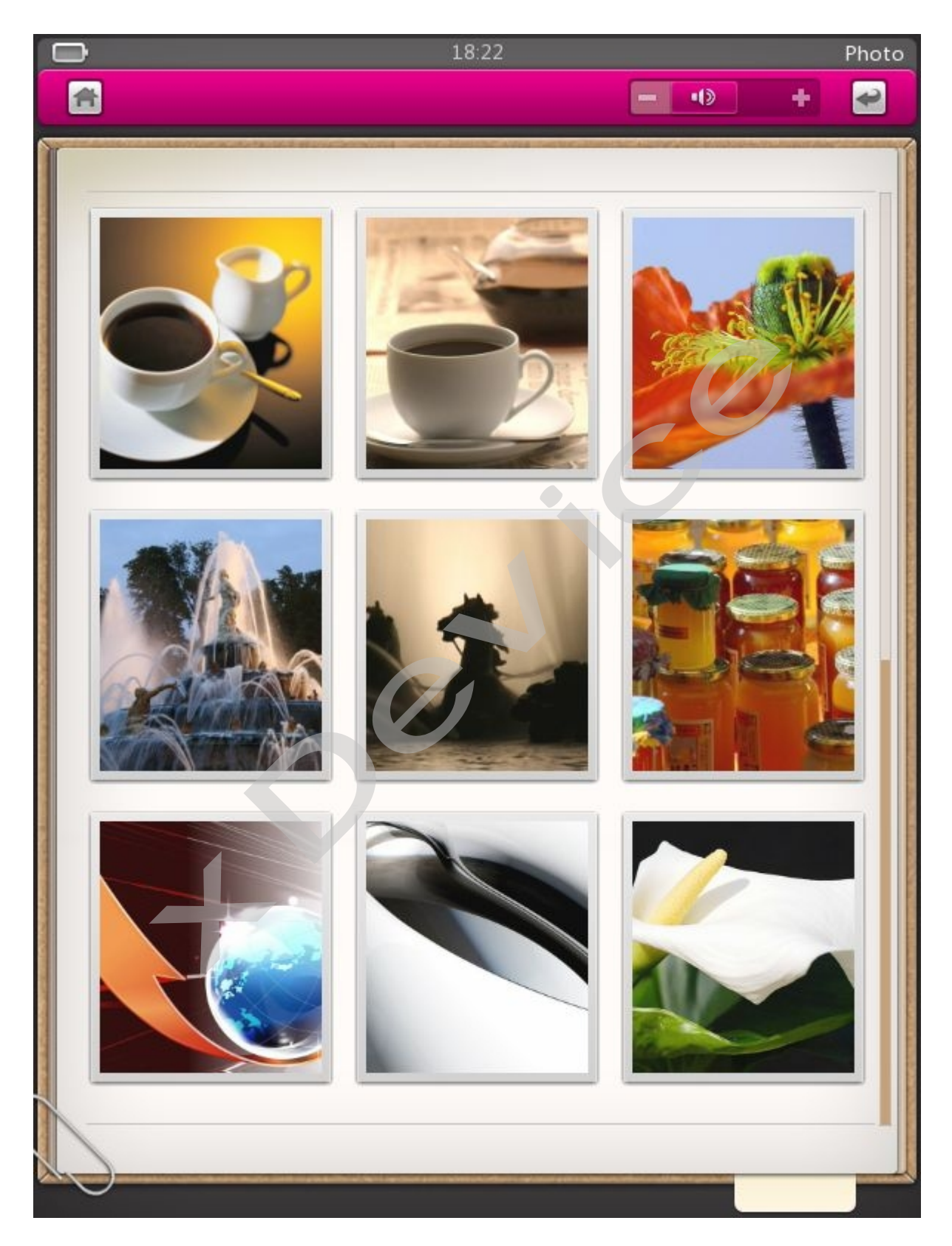

В режиме просмотра Фото нажмите на экран для загрузки подменю:

Нажмите  $\bigcirc$  для выбора масштаба картинки

**Нажмите на иконку Слайд-шоу**: Несколько режимов.

#### **1. Ручное переключение просмотра изображений**

**2. Автоматическое переключение просмотра изображений = 5-20 секунд.** 

Таким образом вы можете использовать данное устройство как фото-рамку!

В данном разделе отображаются все записанные во внутр. Память и на SD-карту графические файлы во всех форматах, которые понимает данное устройство: **JPG, BMP, GIF** 

Устройство показывает все папки, которые созданы в памяти или на SD-карте. Вы можете создать свои папки для граф. файлов и назвать их как вам угодно. Устройство покажет все граф. файлы в корневом каталоге и внутри этих созданных папок.

Если вы хотите выйти из режима просмотра, нажмите «Кнопку возврата».

## **3.7. Запись:**

В данном разделе вы можете использовать устройство как диктофон. нажмите «Кнопку воз $\epsilon$ тройство как диктоф

Для записи нажмите кнопку «REC».

Для остановки записи нажмите кнопку "II" . Далее вы можете нажав снова эту кнопку продолжить запись. Или нажмите на кнопку ниже, чтобы сохранить файл или отменить. одолжить запись. Или нажмите на кнопку н

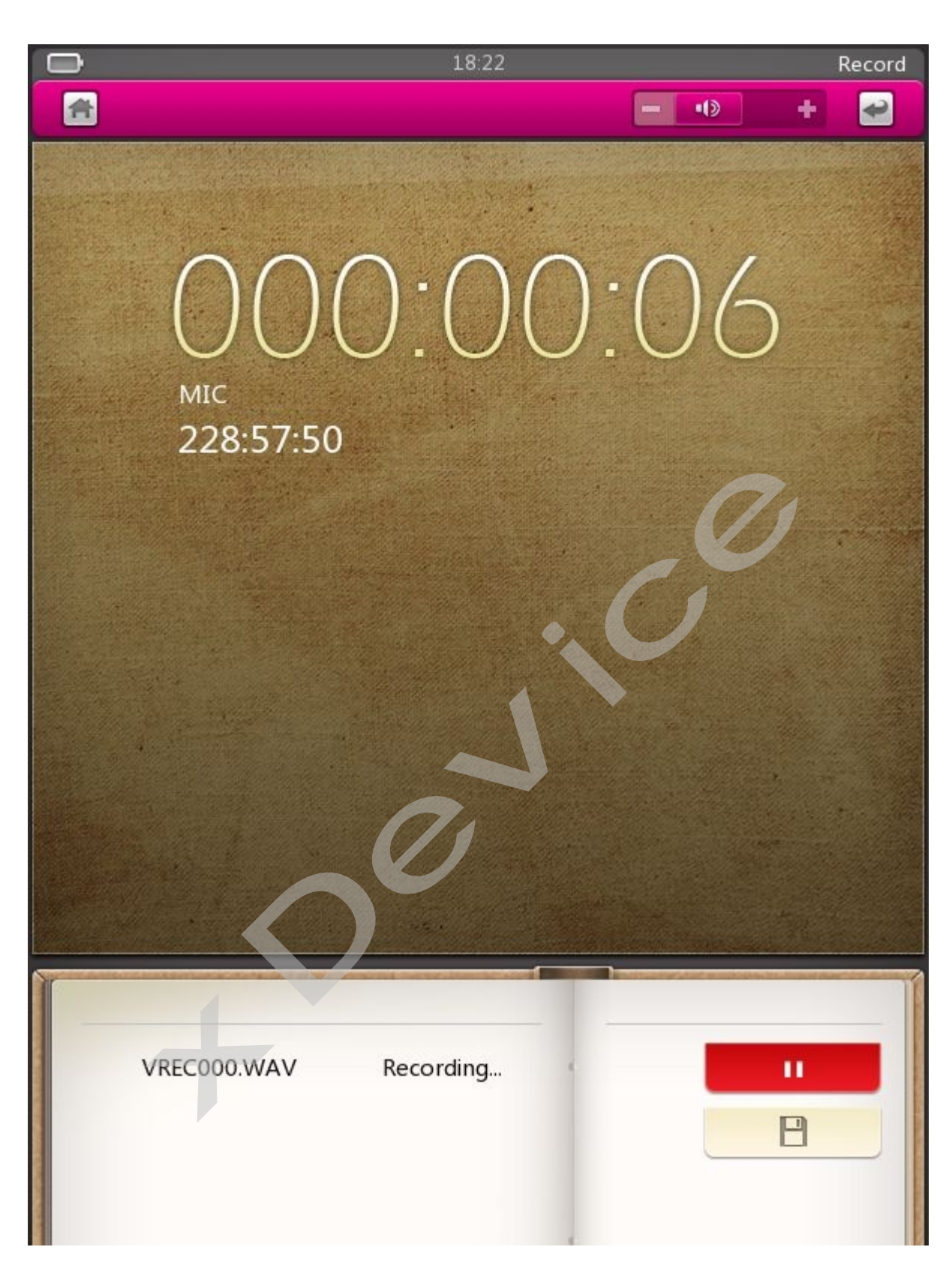

## 3.8. Установки:

Установки и настройки устройства.

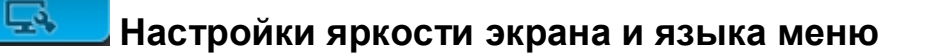

**Настройки времени и даты, времени подсветки, времени авто-отключения.** 

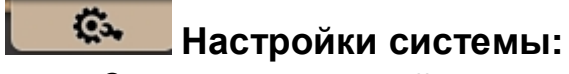

- Заводские настройки
- Системная информация
- Калибровка экрана

## **4. Подключение устройства к порту USB**

#### **Соединение с компьютером**

Для подключения электронной книги к компьютеру необходимо воспользоваться шнуром USB. Подключение осуществляется по высокоскоростному стандарту USB 2.0.

После установки соединения с компьютером, книга переходит в режим USBподключения. После подключения через USB-шнур к компьютеру устройство автоматически распознается вашим как два съёмных диска, соответствующие внутренней памяти и внешней SD карте. ньютеру необходимо<br>по высокоскоростном<br>ом, книга переходи<br>USB-шнур к компьк<br>за съёмных диска,

#### **Зарядка электронной книги от сети.**

Чтобы зарядить аккумулятор устройства от сети, подключите сетевой адаптер к источнику питания 220В. Время, необходимое для полной зарядки аккумулятора от адаптера питания составляет около 3-4 часов.

Вы сможете пользоваться устройством прямо в процессе зарядки. Во время зарядки аккумулятора от сети все функции книги (кроме подключения её к порту USB) работают в штатном режиме.

**Внимание!** Используйте только входящие в комплектацию или рекомендованный компанией xDevice сетевой адаптер питания и USB-шнур! В случае использования адаптеров питания и кабелей сторонних производителей, компания xDevice не гарантирует нормальную работу электронной книги. **Электронной книги от сети.**<br>Оядить аккумулятор устройства от сети, под<br>питания 220В. Время, необходимое для полі<br>питания составляет около 3-4 часов.<br>ете пользоваться устройством прямо в пр<br>ккумулятора от сети все функции

#### **5. Известные проблемы и их решения**

- 1. При проблемах открытия музыкальных и видео-файлов, проверьте, поддерживает ли данное устройство данный тип файлов. Если не поддерживает, то данный файл переформатируйте посредством определенных программ на компьютере и попробуйте воспроизвести на устройстве снова.
- 2. Устройство не включается: проверьте, заряжена ли батарея. Подключите устройство к сетевой зарядке или с помощью USB-шнура к компьютеру.
- 3. Нет звука: Проверьте уровень выставленной громкости. Подключите наушники.

4. Не могу записать в память свои файлы: Проверьте, есть ли свободное место во внутренней памяти устройства. Либо скопируйте свои файлы на SD-карту и вставьте ее в устройство.

#### **6. Ссылки на ресурсы, где можно скачать электронные книги:**

**Внимание!** Соблюдайте авторские права! Все размещенные файлы на нижеперечисленных сайтах предоставлены для ознакомления. Наша компания не несёт никакой ответственности за использование материалов с этих сайтов.

 $\overline{P}$ ice C

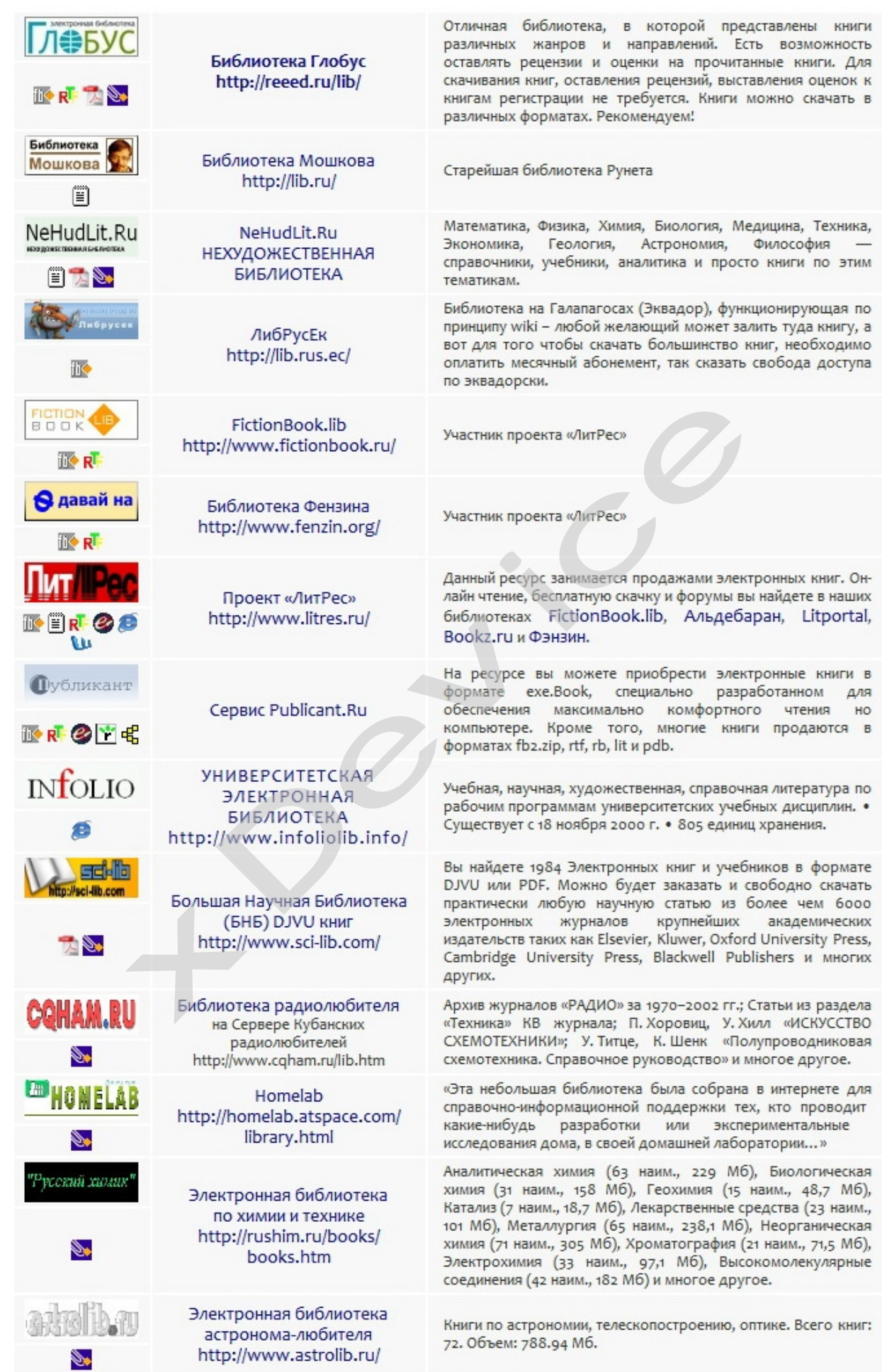

**Совет!** Если вы ищите нужную вам книгу, откройте Яндекс или Гугл и введите там ее название в строке поиска. Наверняка эта книга есть у кого-то на сервере и вам будет дана прямая ссылка на скачивание этой книги в любом формате.

Также пробуйте искать книги на торрент-сайтах (в принципе, это касается файлов любых форматов, будь то книги, журналы, аудио-книги, музыка или видео). Один из самых популярных ресурсов: <http://rutracker.org>

Это настоящий кладезь информации:

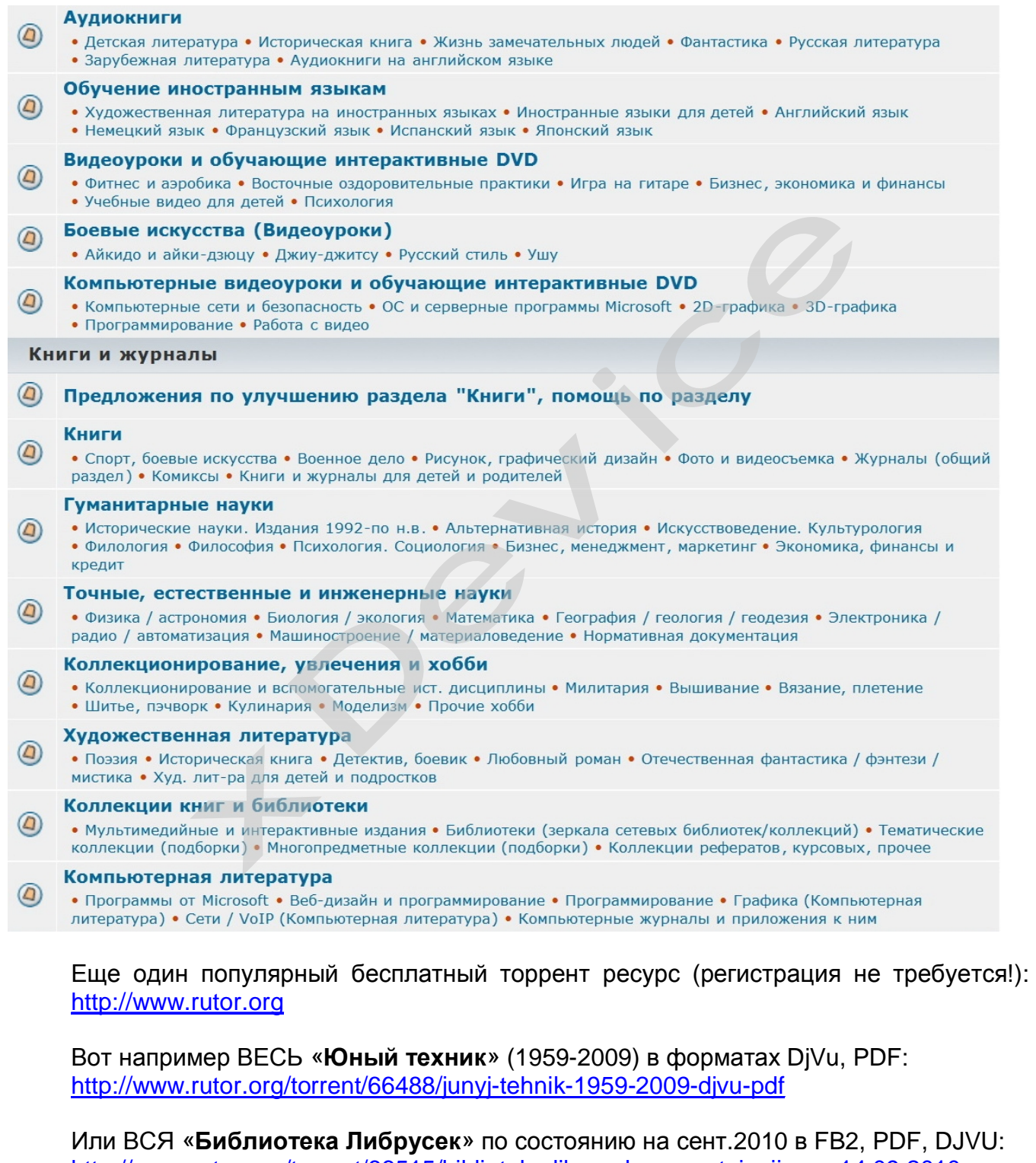

[http://www.rutor.org/torrent/66515/biblioteka-librusek-po-sostojaniju-na-14.09.2010-g-](http://www.rutor.org/torrent/66515/biblioteka-librusek-po-sostojaniju-na-14.09.2010-g)2010-fb2-df-djvu

## **7. Спецификация**

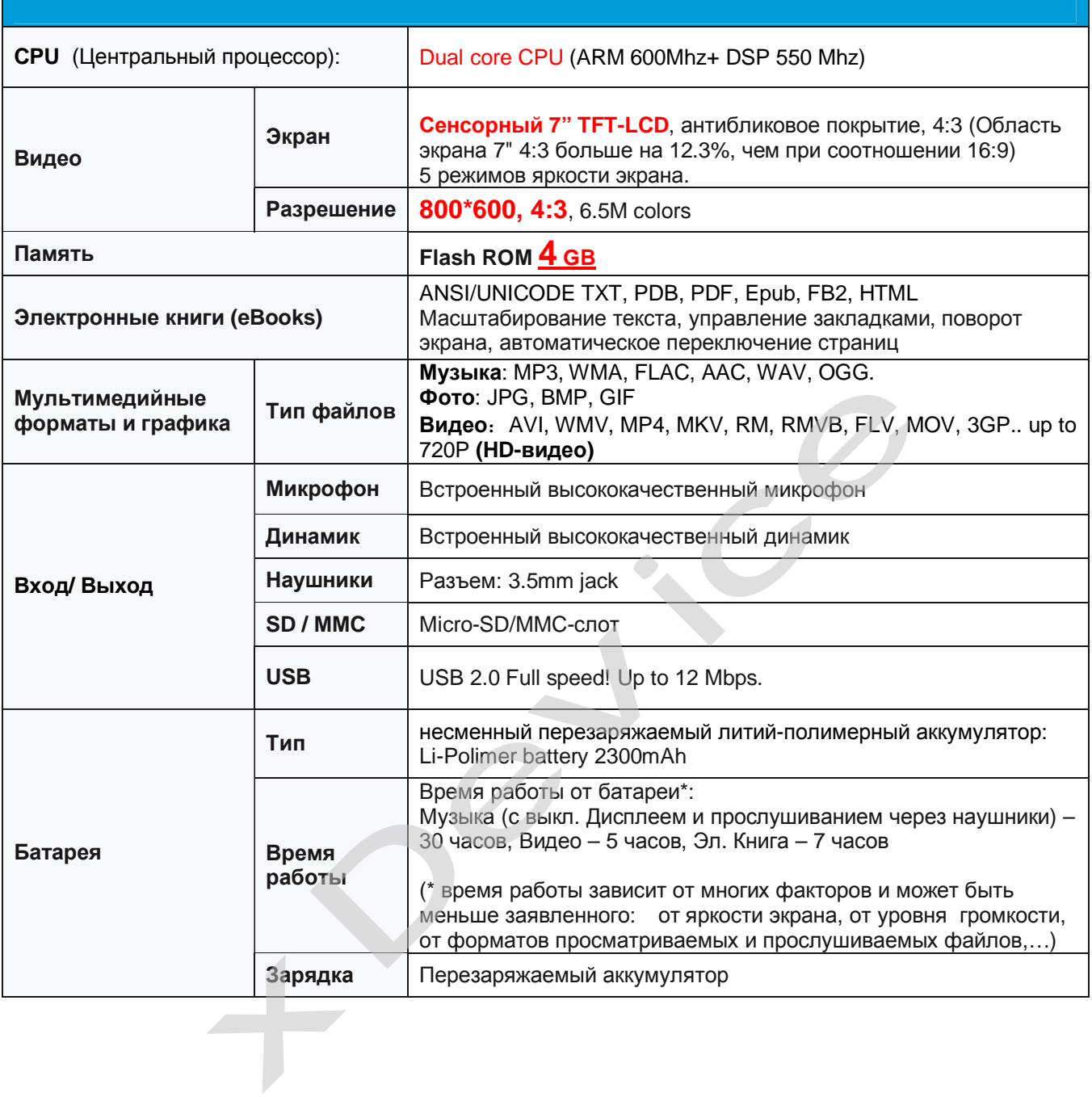

Компания «xDevice»™ (ИксДевайс<sup>тм</sup>) и сайт в Интернете: [www.xdevice.ru](http://www.xdevice.ru)

**xDevice™** © Все права защищены